### **BAB III**

## **METODOLOGI PENELITIAN**

#### **3.1. Teknik Pengumpulan Data**

Pengumpulan data dilakukan dengan langkah – langkah sebagai berikut :

- 1. Data yang digunakan dalam penelitian ini adalah data distribusi 20 kV Kupang yaitu Data Pembangkit, Data Transformator, Data Saluran Distribusi 20 kV, Single Line Diagram, dan Data Beban yang kemudian disimulasikan pada Etap 12.6
- **2.** Metode simulasi

Simulasi ditujukan untuk melihat profile tegangan pada system jaringan 20 kV dengan adanya integrasi dari PV 5MW pada sistem distribusi 20KV di Kupang ,sehingga mendapatkan hasil perbandingan profile tegangan sebelum integrasi dan sesudah integrasi PV 5MW tersebut.

#### **3.2. Study Kasus**

Sistem kelistrikan yang digunakan adalah sistem kelistrikan 20 KV di PLN Kupang, Provinsi NTT.

#### **3.3. Metode Penelitian**

Skripsi ini menggunakan standar IEEE sebagai acuan dalam proses implementasi penentuan profil tegangan dengan integrasi PV 5MW pada sistem jaringan distribusi 20KV. Simulasi sistem 20 kV dapat dilakukan dengan menggunakan perangkat lunak Pembangkit Listrik ETAP dengan menggunakan data survei yang dikumpulkan dari PLN Kupang sebagai titik awal untuk pengujian dan studi ini. Untuk menilai profil tegangan, daya aktif, daya reaktif, dan rugi-rugi daya yang terjadi pada sistem 20 kV, dapat dilakukan simulasi berupa aliran daya atau aliran beban. Sebuah studi aliran daya dapat digunakan untuk menentukan profil tegangan. Apabila terdapat beberapa bus yang mengalami penurunan tegangan dibawah *margin* yang diizinkan (Vd 0,95< Vd

< 1,05) maka dapat dilakukan perbaikan profil tegangan dengan integrasi PLTS 5MW pada jaringan sistem distribusi 20 kv di Kupang.

## **3.4.** *ETAP Power Station*

Etap adalah program grafis komprehensif yang dapat digunakan sebagai alat analisis untuk merencanakan dan menilai keadaan sistem kelistrikan saat ini. Dalam modul simulasi, ETAP dapat digunakan untuk mensimulasikan sistem tenaga offline, simulasi sistem waktu nyata, optimasi, sistem manajemen energi, dan simulasi pelepasan beban cerdas. Topologi sistem tenaga listrik dan berbagai situasi dimaksudkan untuk ditangani oleh ETAP baik di sisi utilitas maupun konsumen. Jaringan grounding (koordinasi/selektivitas perangkat pelindung), desain jalur kabel, diagram sistem kontrol AC/DC, dan simulasi jaringan AC dan DC semuanya didukung oleh program ini.. (D. William, and Jr. Stevenson 1990).

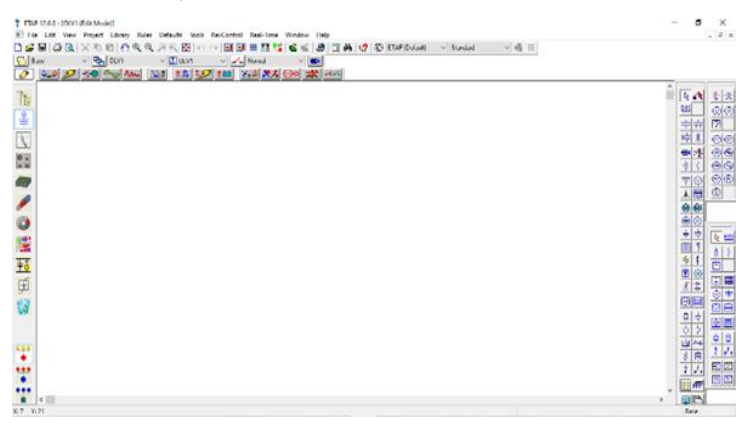

Gambar 3.1 *ETAP Power Station*

## **3.5. Algoritma Simulasi ETAP**

- 1. Memasukkan data :
	- Data saluran distribusi
	- Data Trafo distribusi (kVA)
	- Data Beban
- 2. Menjalankan Load Flow pada kondisi base case menggunkan metode Newton Rhapson
- 3. Mengecek hasil parameter apakah profil tegangan sebelum dan sesuda integrasi (Vd  $0.95 <$  Vd  $< 1,05$ ).
- 4. Jika "Tidak" mengecek kembali data yang dimasukan, dan integrasikan PLTS setelah selesai jalankan simulasi untuk melihat hasil simulasi profil tegangan.
- 5. Jika "Ya" kemudian cetak hasil
- 6. Kesimpulan dan saran
- 7. Selesai

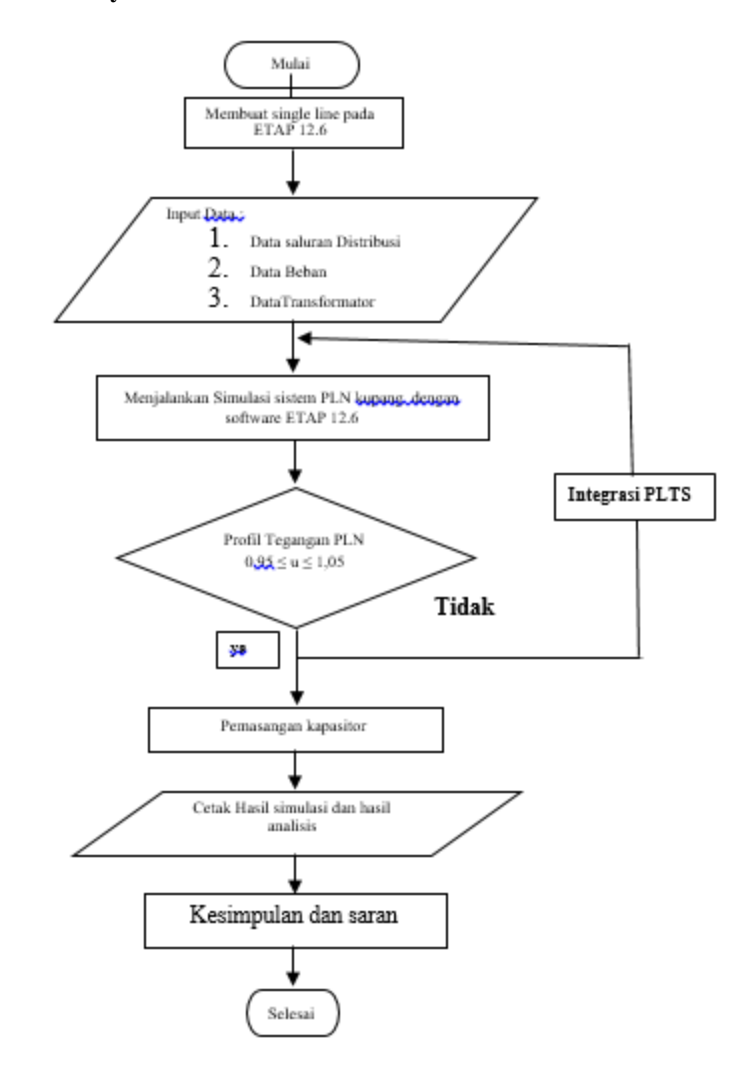

# **3.6.** *Flowchart* **Penyelesaian Masalah**